## **Содержание**

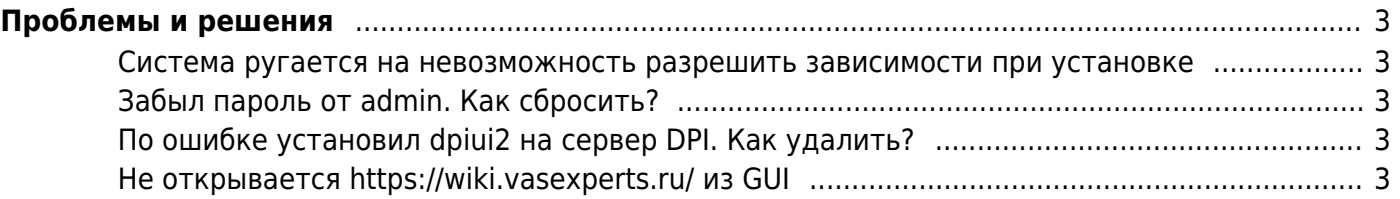

# <span id="page-2-0"></span>Проблемы и решения

### <span id="page-2-1"></span>Система ругается на невозможность разрешить зависимости при установке

**Finished Dependency Resolution** 

Error: Package: glibc-headers-2.12-1.212.el6.x86 64 (base)

Requires: kernel-headers  $>= 2.2.1$ 

В конфиге yum /etc/yum.conf надо закомменировать exclude=kernel\* параметр.

#### <span id="page-2-2"></span>Забыл пароль от admin. Как сбросить?

1. Заходим в MySql

mysql -u root --password=vasexperts dpiui2;

2. Выполняем

```
update users set
password='$2y$10$cYIXd0YJ2M2H8vPZuUG3Xe6GRJ1gGZ1Mi7MPBWyfYuJnbMHT0nlDq'
where username='admin';
```
3. Выходим

exit;

#### <span id="page-2-3"></span>По ошибке установил dpiui2 на сервер DPI. Как удалить?

Для полного удаления запустите скрипт: dpiui2-rpm uninstall.sh.

sudo yum install wget

sudo wget https://vasexperts.ru/install/dpiui2-rpm uninstall.sh

sudo sh dpiui2-rpm uninstall.sh

#### <span id="page-2-4"></span>Не открывается https://wiki.vasexperts.ru/ из GUI

1. В адресной строке браузера набрать

chrome://flags/

2. Параметр #same-site-by-default-cookies - присвоить значение disabled